自由部門 登録番号: 20003 鳥羽商船高等専門学校

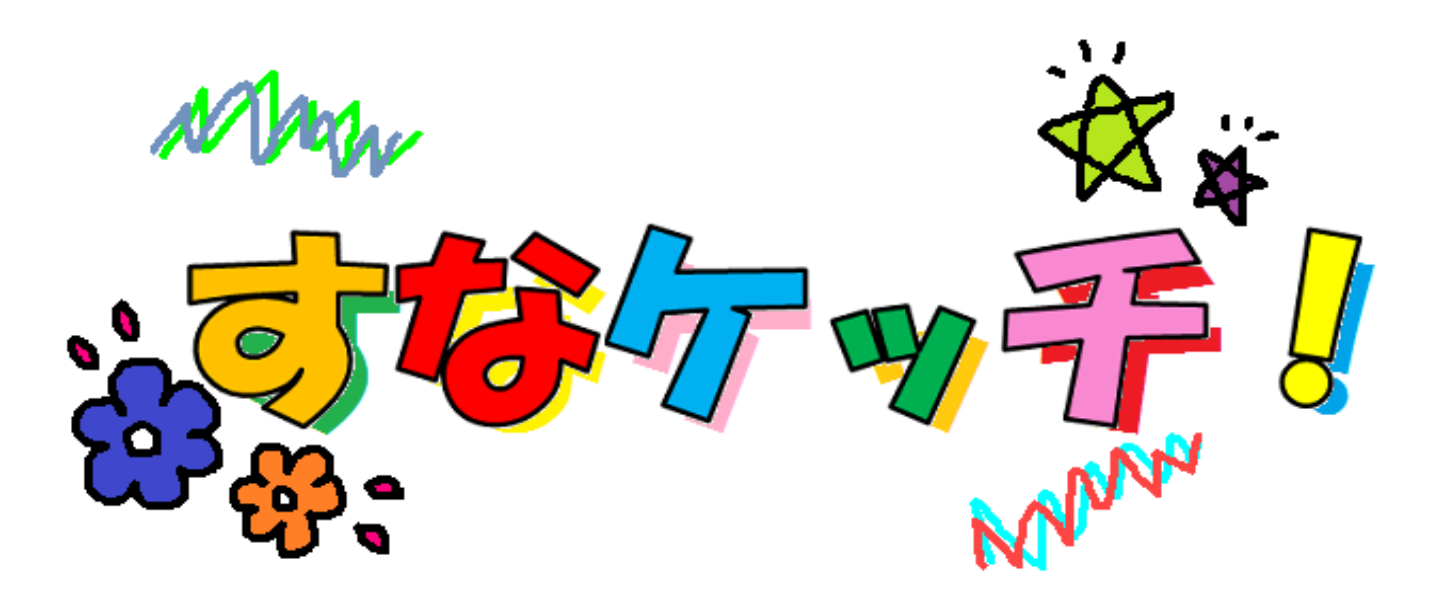

# 目次

操作マニュアル

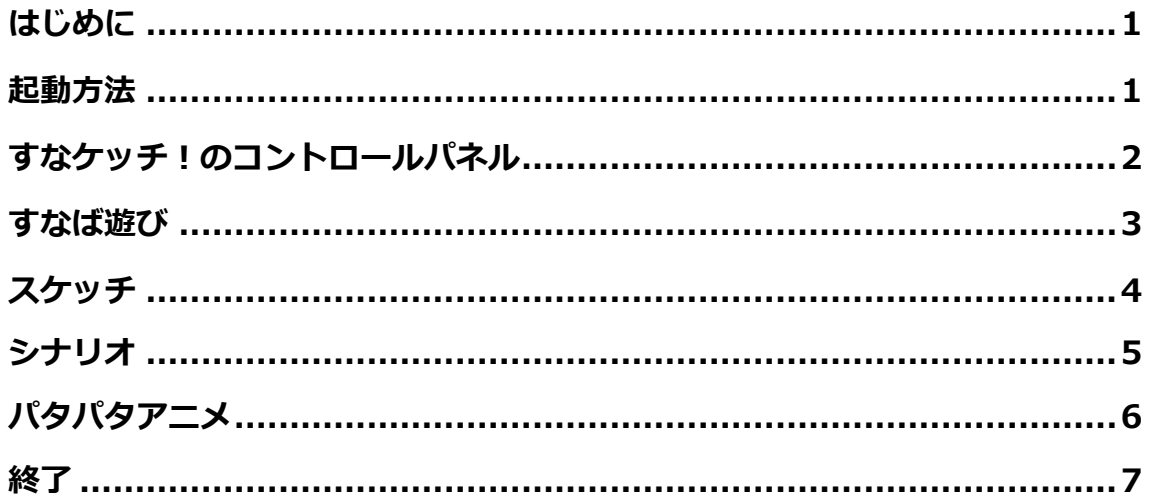

#### ★はじめに

「すなケッチ!」は、砂場にカラフルなぬりえができるシステムです。

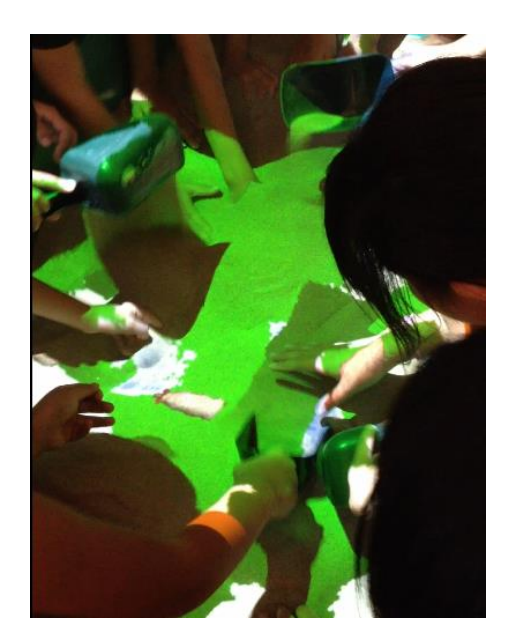

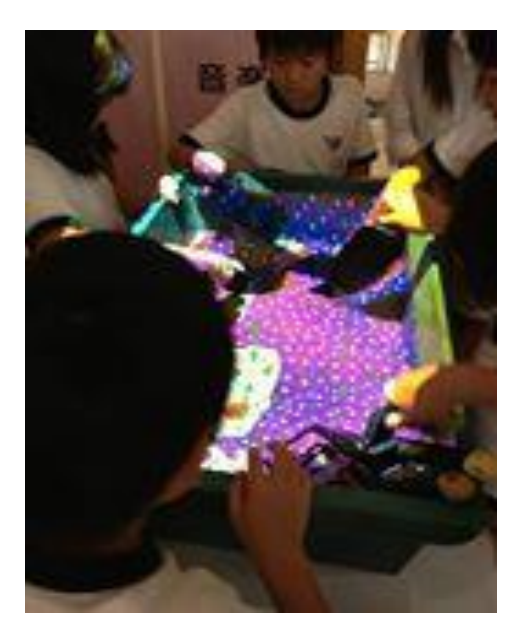

## ★起動方法

パソコンの電源、タッチパネルの電源、プロジェクターの電源をつけたら、 「すなケッチ!」が起動します。

Diginnos

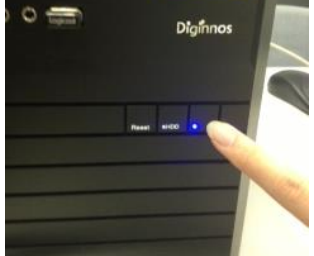

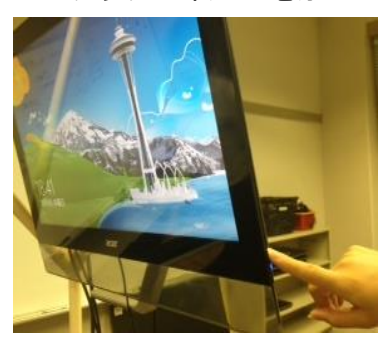

パソコンの電源 タッチパネルの電源 プロジェクターの電源

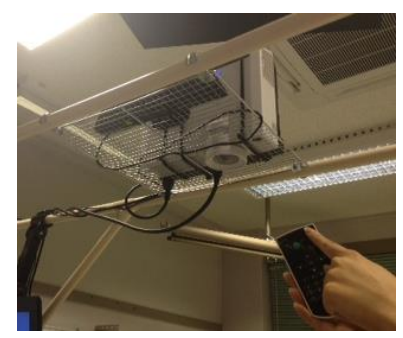

# ★すなケッチ!のコントロールパネル

起動すると本体に取り付けられたタッチディスプレイにコントロールパネ ルが表示されます。メインメニューとサブメニューから遊びたいモードを選べ ばすなばに映像が映ります。

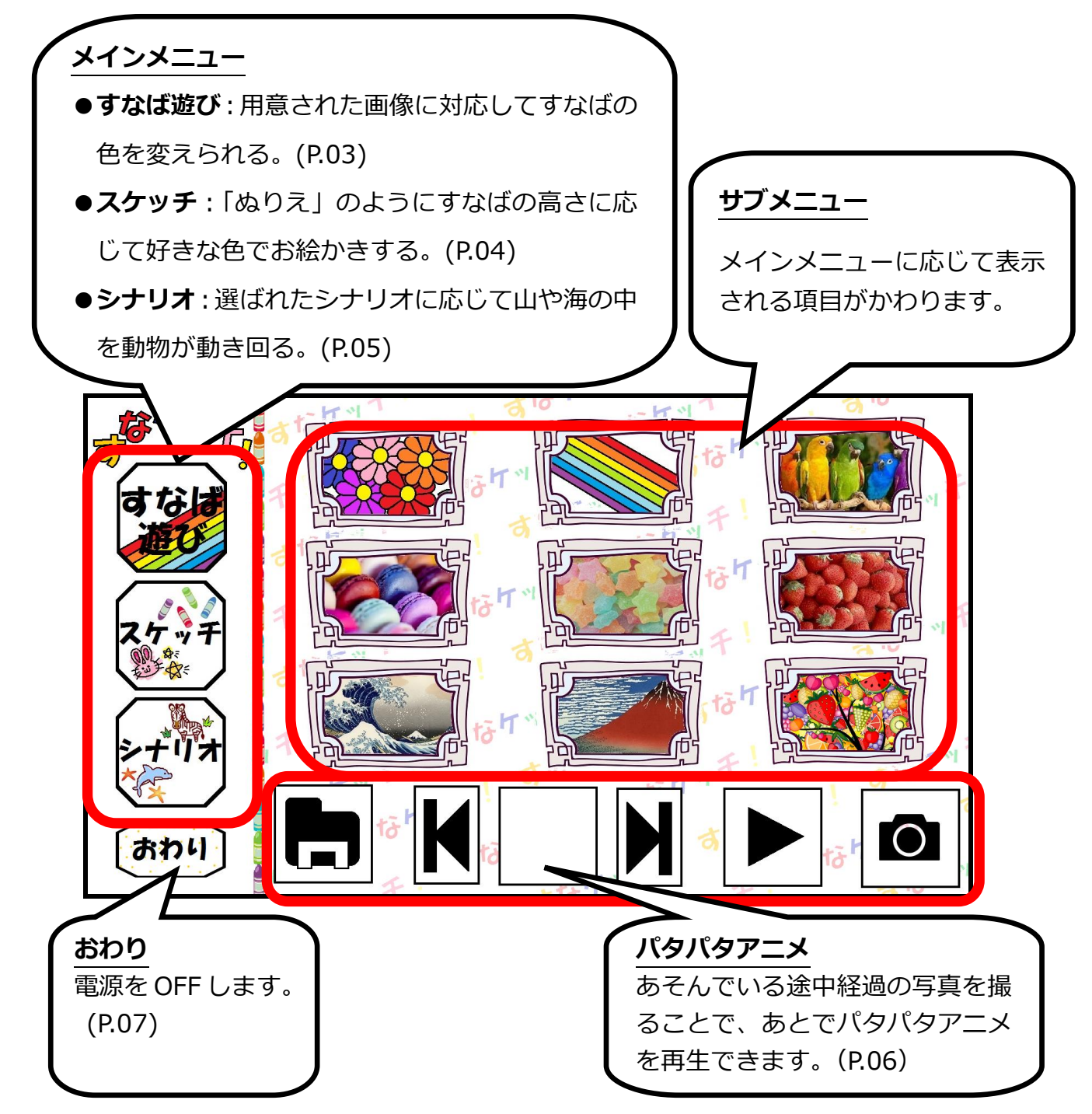

### ★すなば遊び

「すなば遊び」では、すなを盛ったり掘ったりするとすなばに映る絵の色が 変わります。表示する画像はサブメニューから選べます。

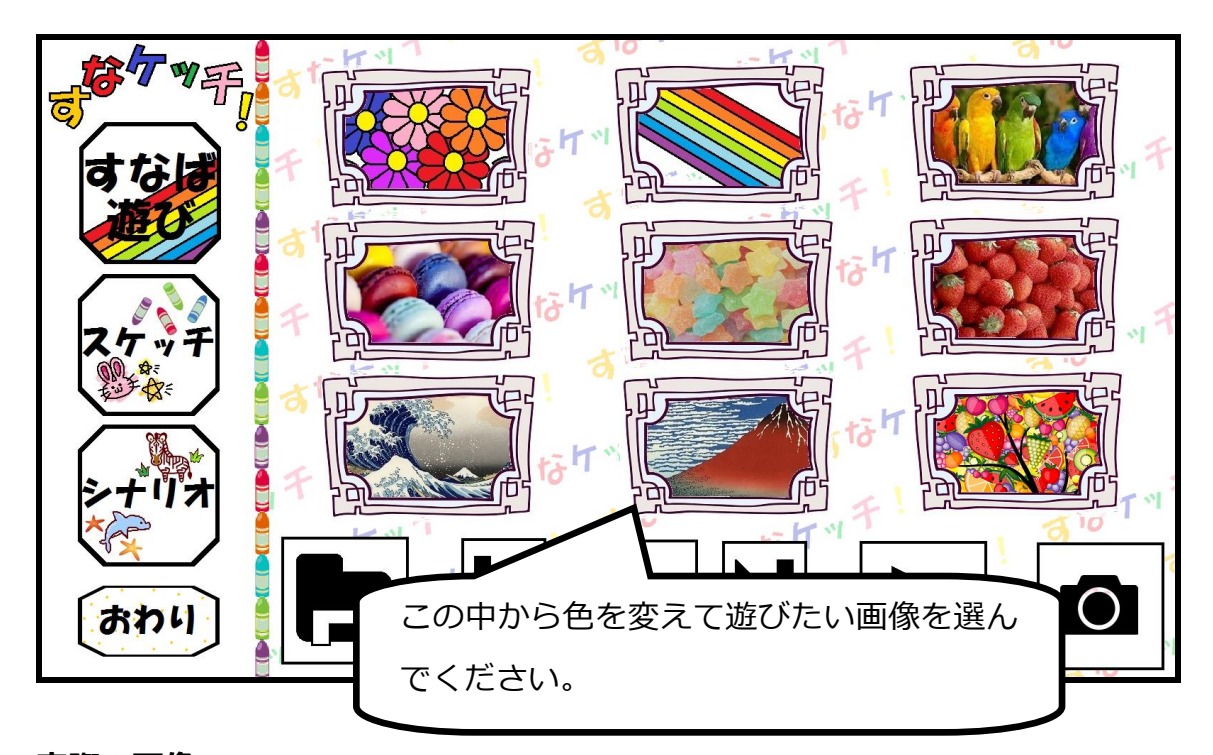

実際の画像

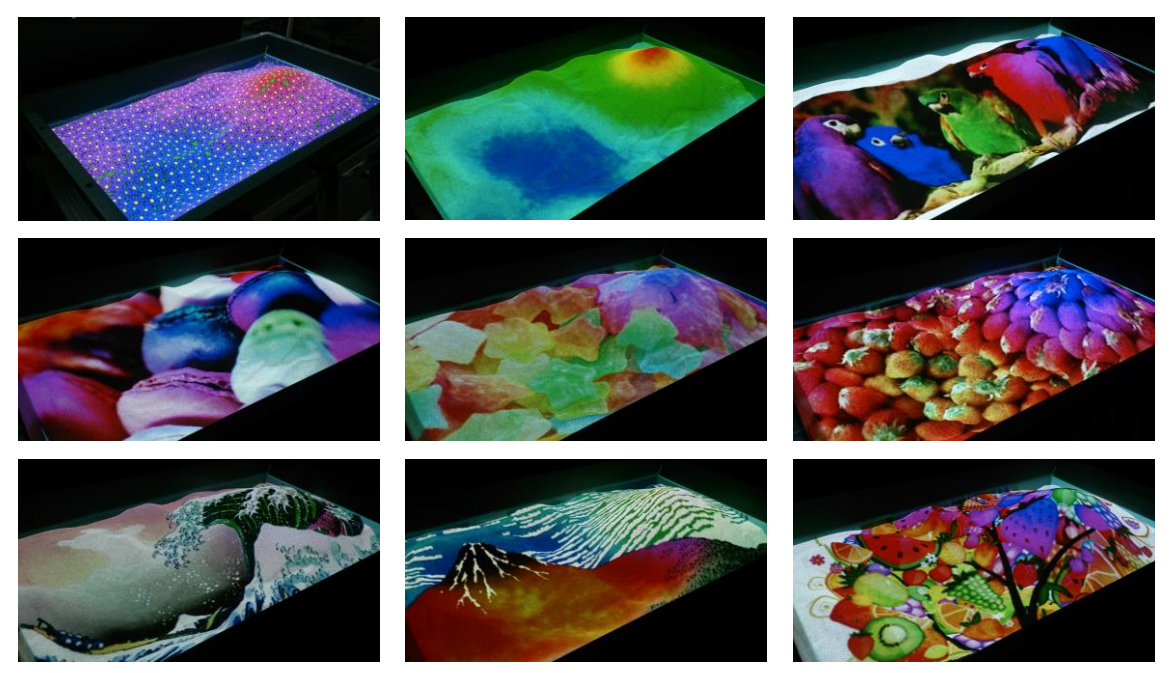

# ★スケッチ

「スケッチ」では、すなばの高さに応じて好きな色を塗ることができます。 すなばの高さに応じた配色はカラーバーで決めます。

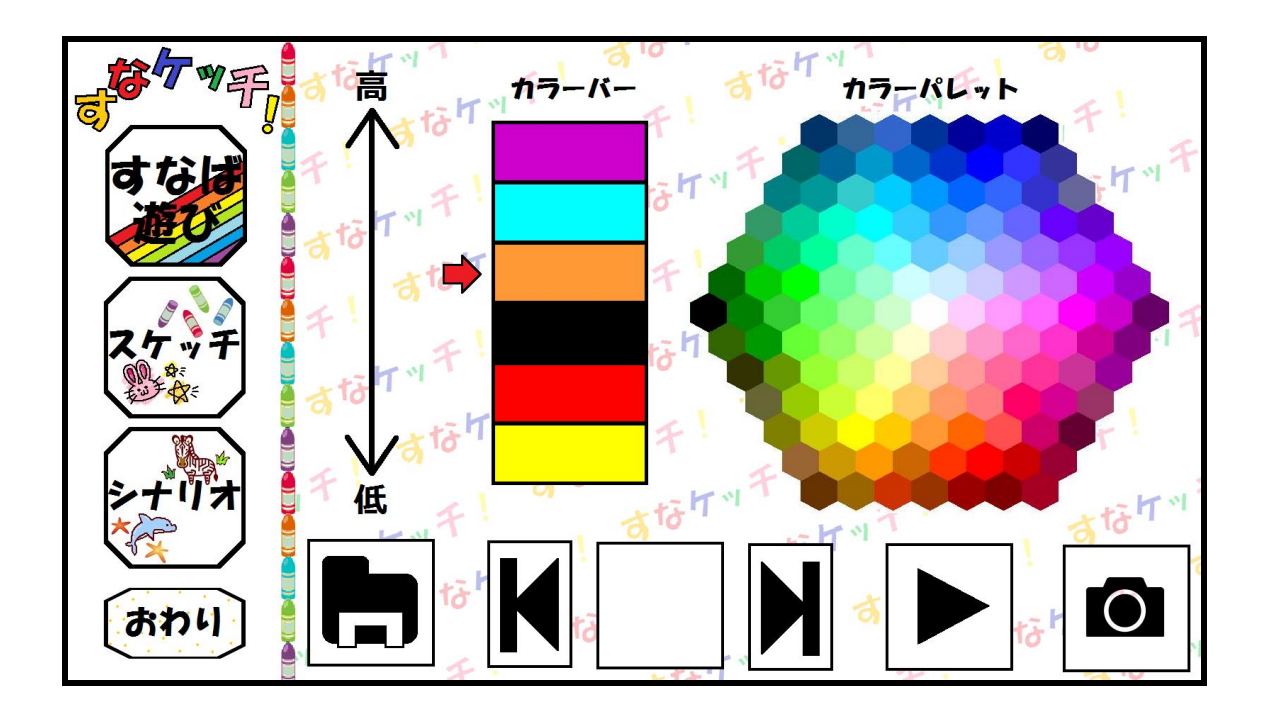

#### カラーバー(配色)の変え方

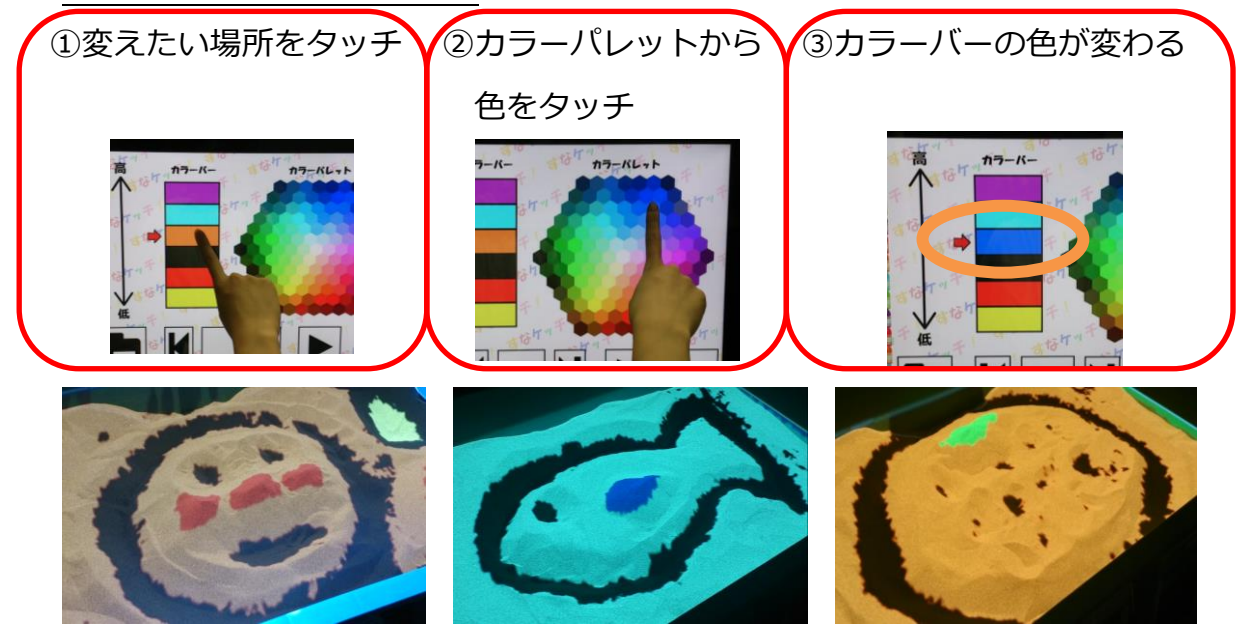

### ★シナリオ

「シナリオ」では、用意された3つのシナリオに応じて動物が動いたり、ゲ ームとして遊べます。

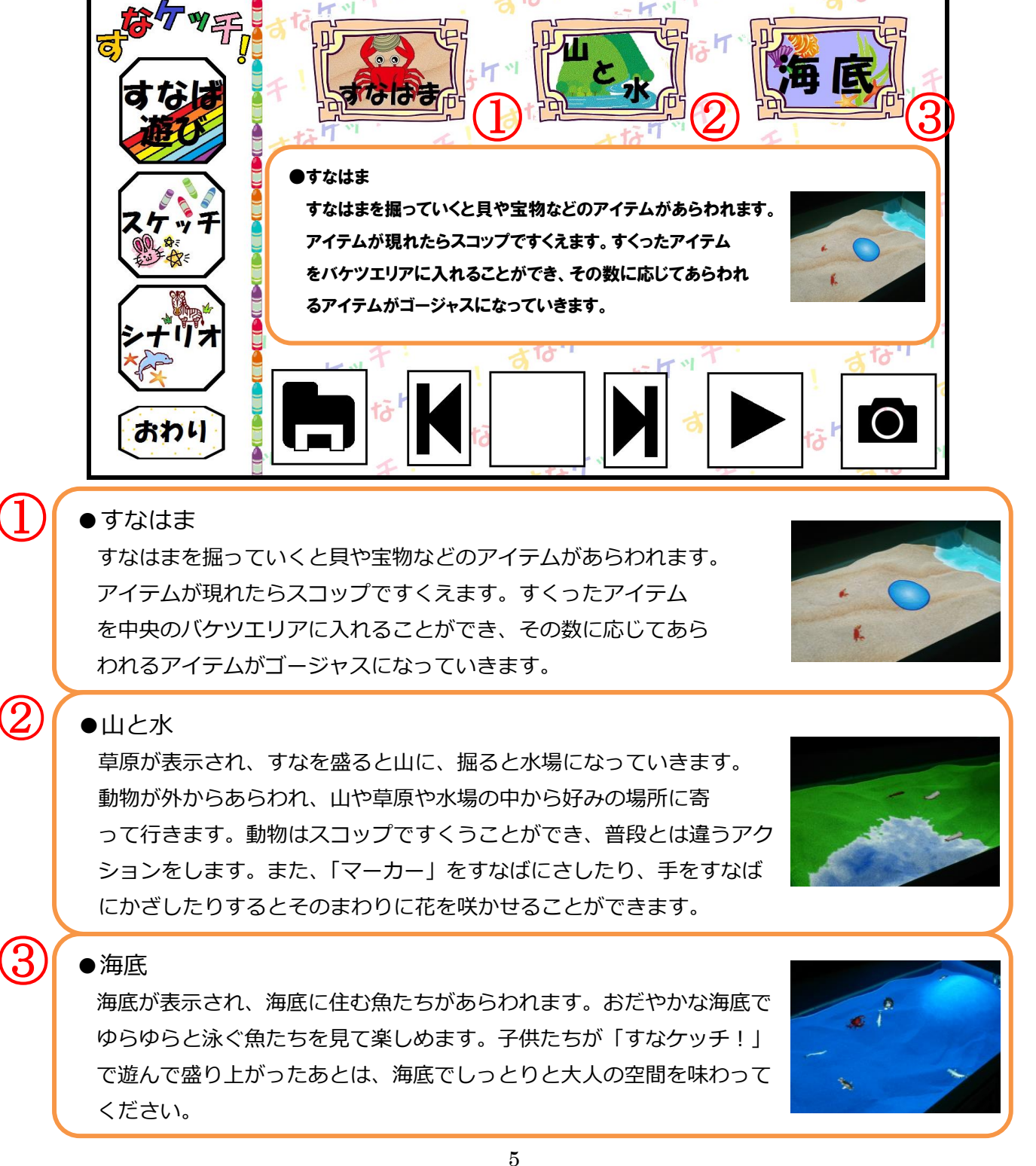

#### ★パタパタアニメ

作ったすなばは写真に残せます。また、複数の写真を撮ってパタパタアニメ として、すなばの上で再生することができます。

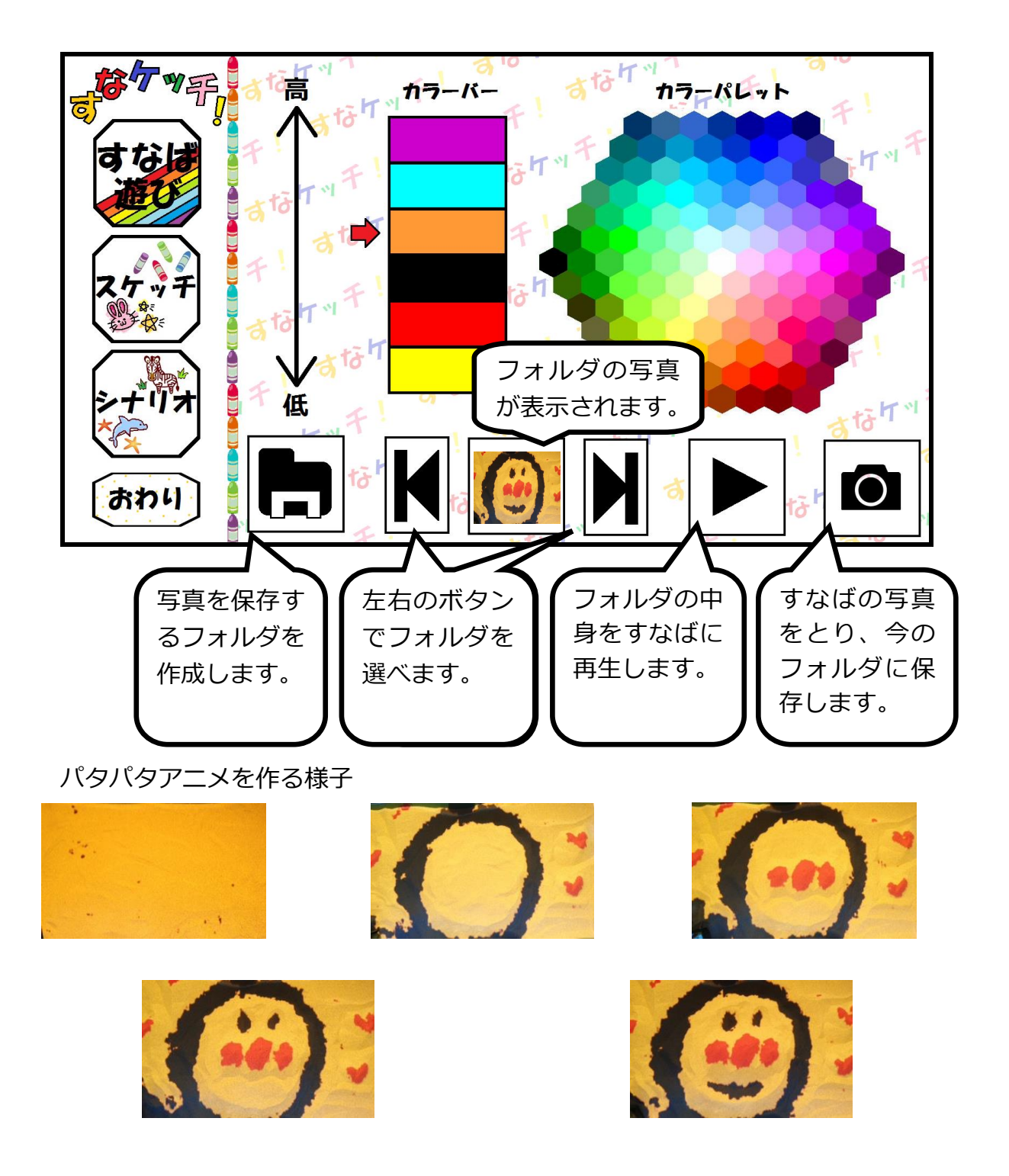

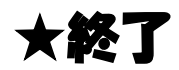

おわりボタンを押すと確認画面が出て、「はい」を押すと「すなケッチ!」が終了し、 パソコンの電源が切れます。

タッチパネルの電源とプロジェクターの電源を切り忘れないよう気を付けてください。

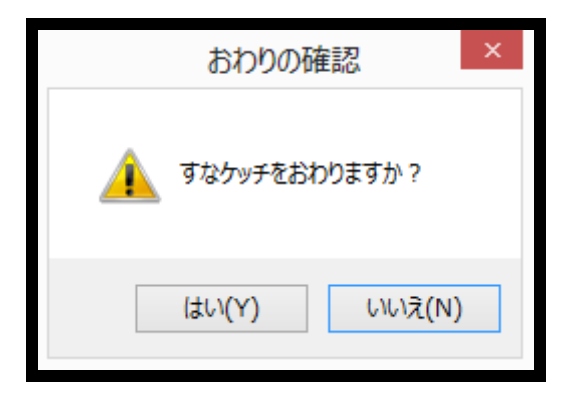